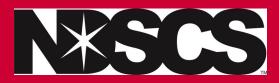

## **Reset your Campus Connection Password**

\*Follow these instructions

- Go to https://claim.ndus.edu
  Click on Forgot my Password
  Forgot my password
  Enter your username
  If you have forgotten your password, follow the prompts to reset your password.
  Username\*
  Search Q Cancel X
  \*Your username is typically your firstname.lastname
  (sometimes a middle initial or a number )
- 4. Click on Continue to send a security code to reset your password

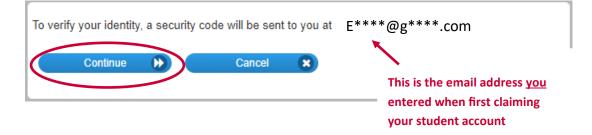

5. Check the email address and fill out the information required for the password reset.

\*If you do not recognize the email address then you <u>need</u> to call the Service Desk at 701-671-3333 (option 3) They will verify information with you, and assist with this process.

NDSCS Help Desk: 701-671-3333 (option 3)

Monday-Friday 7:45 a.m. — 4:45 p.m.

NDUS Help Desk: 1-866-457-6387

Saturday and Sunday 8 a.m.-Noon